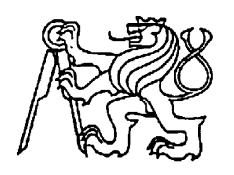

## **Středoškolská technika 2022**

**Setkání a prezentace prací středoškolských studentů na ČVUT**

## **Smart Hatchery**

**Tadeáš Roučka**

Vyšší odborná škola a Střední průmyslová škola elektrotechnická Plzeň Koterovská 85, Plzeň 326 00

# Obsah

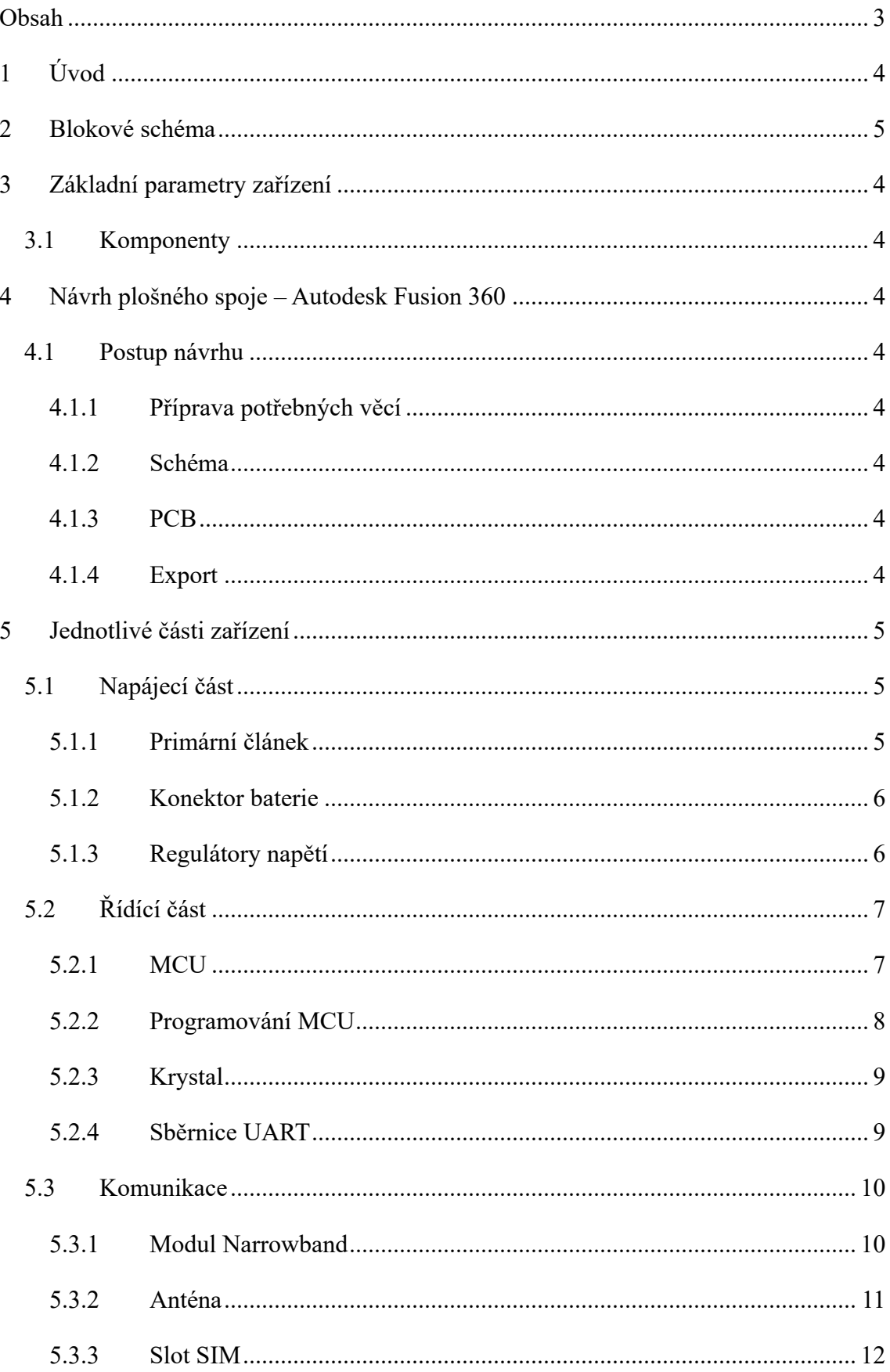

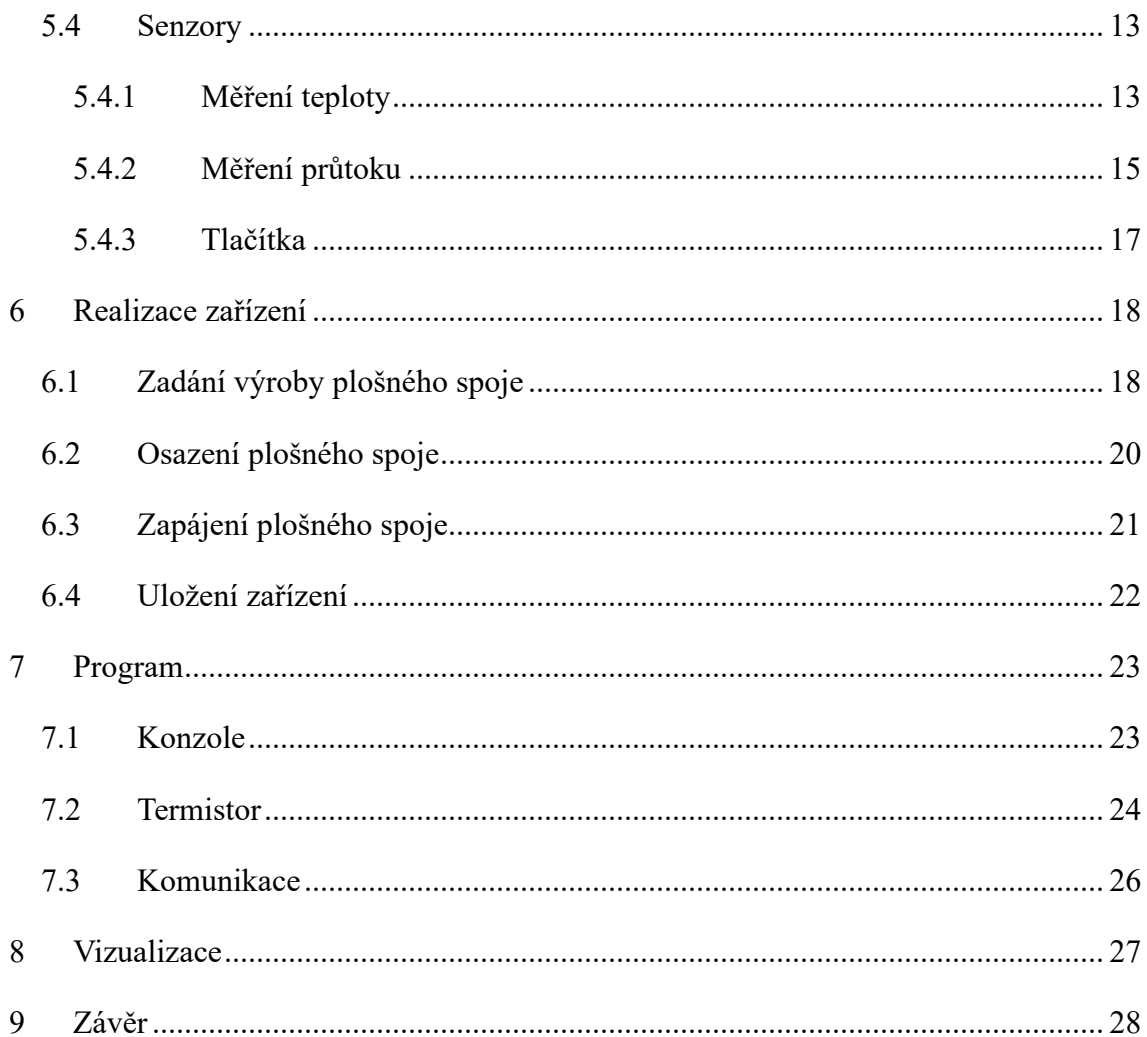

## **1 Úvod**

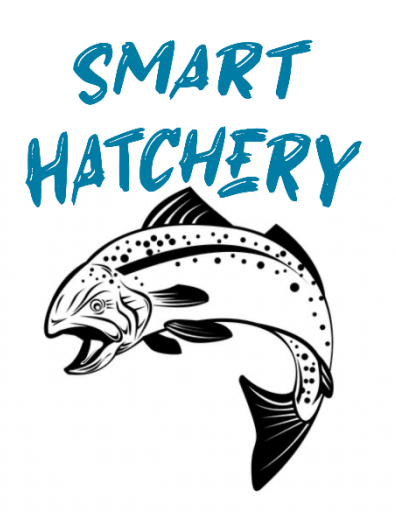

Mým projektem je vytvoření chytrého asistenta moderního líhňaře. Tento asistent bude hlídat teplotu vody v líhni a průtok do aparátů. Jeho největší předností je však počítání denních stupňů, které jsou při líhnutí ryb velmi důležité, poněvadž ryby v procesu inkubace prochází mnoha fázemi. Líhňař se tak těmito výpočty nemusí zaobírat a rovnou vidí v jaké fázi se jikry zrovna nachází, a jak dlouho jim cca. zabere postup do té další, tak náš líhňař hned ví, jestli s jikrami může např. hýbat či nikoli. Další důležitou věcí jsou alerty na teplotu vody, která opět v různých fázích inkubace nemůže překročit dané hodnoty nebo na tekoucí vodu, jikry totiž bez průtoku čerstvé, okysličené vody vydrží velmi krátkou dobu, a tak je tento alert velmi důležitý.

# **Blokové schéma**

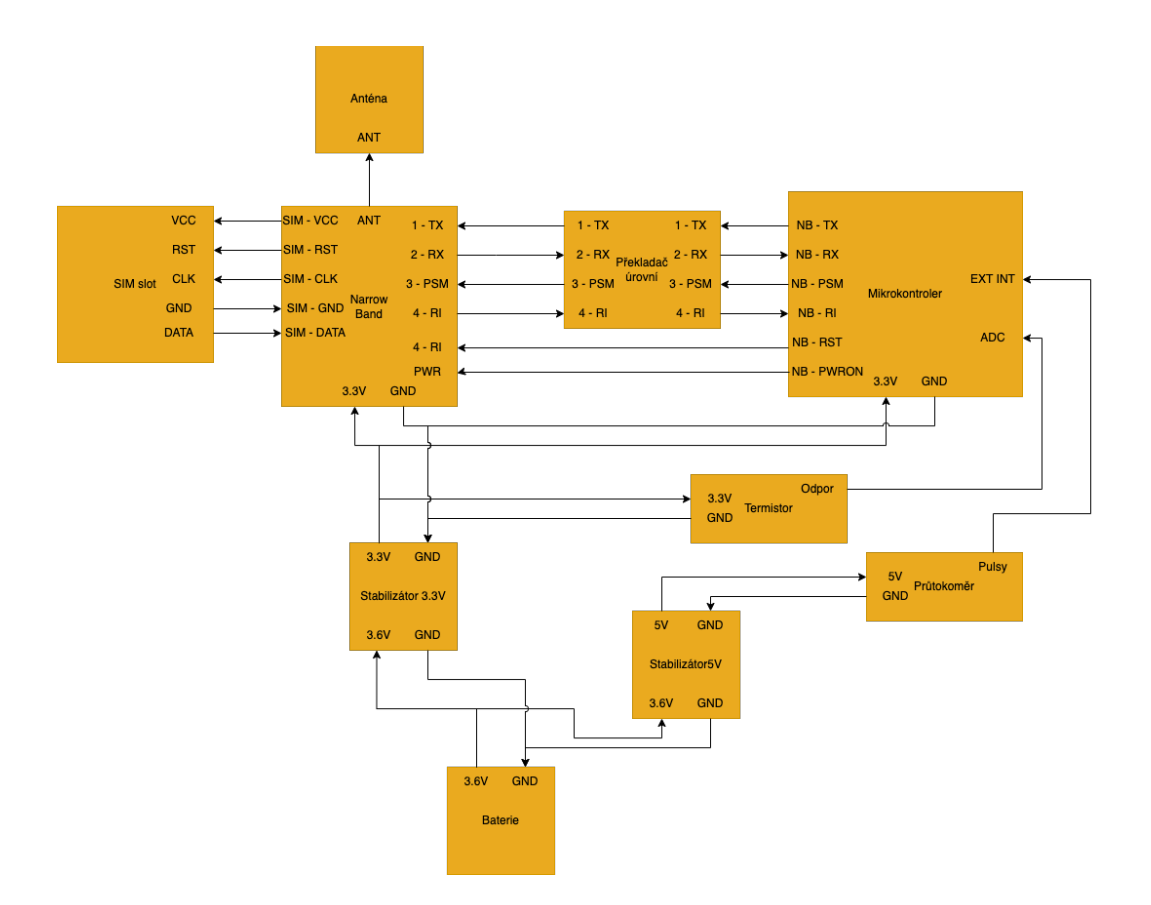

# **3 Základní parametry zařízení**

### **3.1 Komponenty**

Zařízení se skládá z navrženého plošného spoje, součástek, senzorů, a baterie.

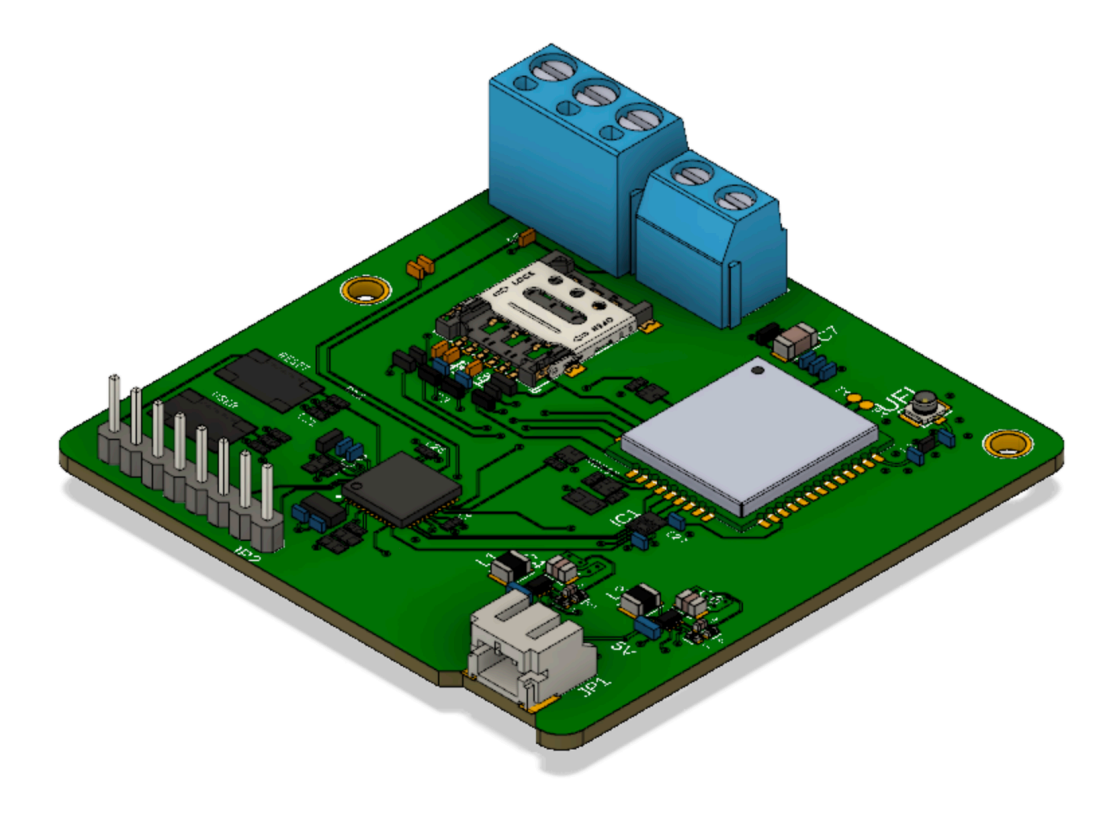

*Obrázek 1: Render návrhu zařízení*

Všechny tyto komponenty jsou uloženy v utěsněném boxu. Z kterého vedou pouze vodiče k senzorů a konektor pro anténu.

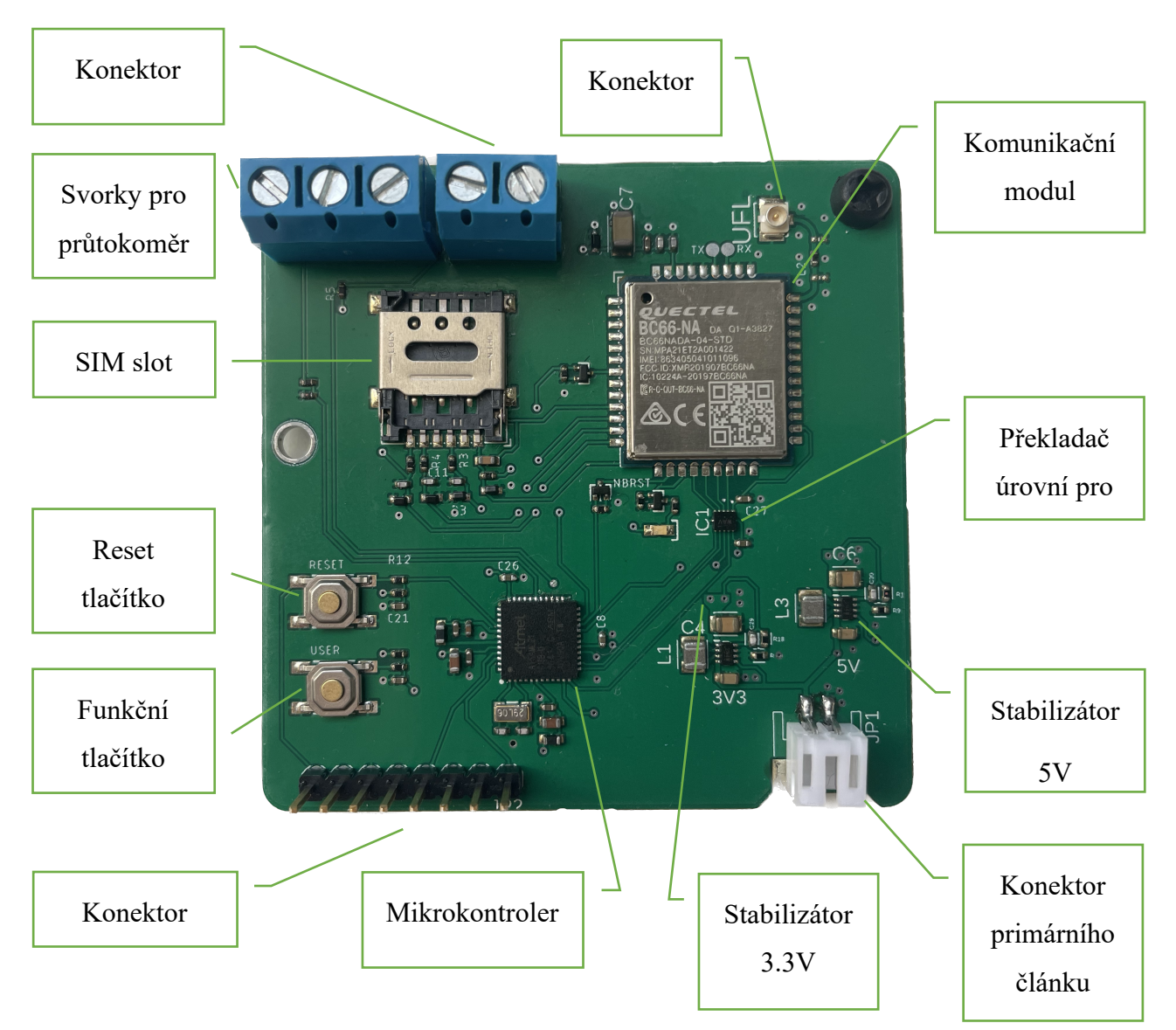

*Obrázek 2: Fotografie desky a popis součástek*

### **4 Návrh plošného spoje – Autodesk Fusion 360**

Plošný spoj je navržený pomocí programu Fusion 360 od společnosti Autodesk. Ten slouží ke 3D modelování a návrh plošných spojů. Tento program patří k nejpoužívanějším programům ve své kategorii.

#### **4.1 Postup návrhu**

Při návrhu samotného plošného spoje je potřeba projít několika kroky.

#### **4.1.1 Příprava potřebných věcí**

K vytvoření návrhu budeme potřebovat footprint, symbol a 3D model každé součástky, kterou budeme v návrhu používat. Footprint vytvoříme podle velikosti a rozmístění kontaktů a symbol podle schématu, aby se schéma dalo udělat co nejjednodušeji.

#### **4.1.2 Schéma**

Nejprve je nutné sestavit zapojení součástek ve schématu. Zde spojujeme kontakty jednotlivých součástek.

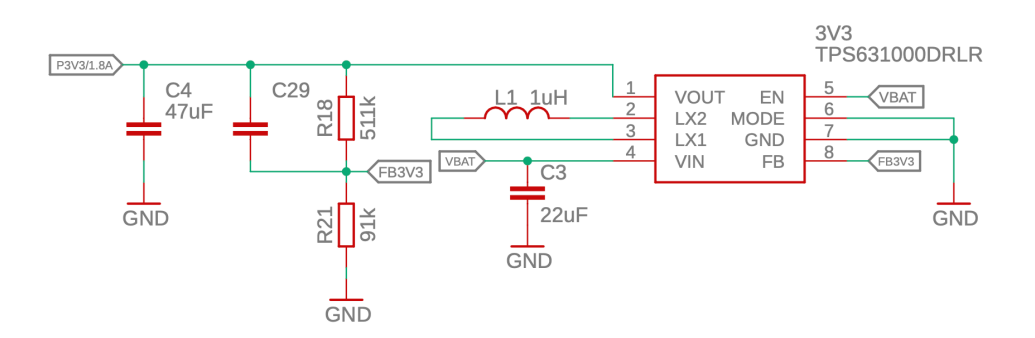

#### **4.1.3 PCB**

Potom co máme všechny komponenty správně zapojené ve schématu, je třeba přistoupit k samotnému návrhu plošného spoje. Zde rozsázíme součástky, co nejefektivněji, při zachování funkčnosti.

#### **4.1.4 Export**

Na konec jednotlivé vrstvy vyexportuje dle požadavků výrobce do souboru Gerber a odešleme do výroby.

## **5 Jednotlivé části zařízení**

### **5.1 Napájecí část**

#### **5.1.1 Primární článek**

Pro toto zařízení jsem vybral primární baterii, jelikož v této aplikaci není možné zařízení na dobu nabíjení nějakého akumulátoru. Na dobu, kterou trvá výměna primární článku za nový kus zařízení postrádat lze. Konkrétně jsem vybral článek velikosti D s technologií kapalného lithium-thionylchloridu (Li-SoCl<sub>2</sub>). Konkrétní článek jsem zvolil článek jsem zvolil ER34615 od společnosti EVE. Nominální napětí tohoto článku je 3.6 V. Článek má kapacitu 19000 mAh, což udává, že článek dokáže dodávat proud 19 A po jednu hodinu, avšak maximální proud který je článek schopen dodávat je 100 mA a 400 mA špičkově.

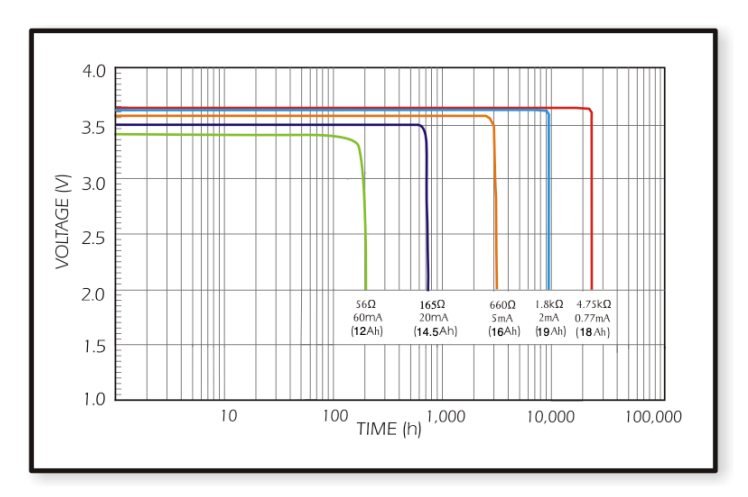

*Obrázek 3: Vybíjecí chrakteristika článku ER34615 při teplotě +20°C*

Z vybíjecí charakteristiky můžeme vidět, že tento článek si po celou své životnosti drží svoje nominální napětí a až k její konci napětí klesne. Průměr článku je 33.1 mm a délka 61.5 mm. A váží 100g

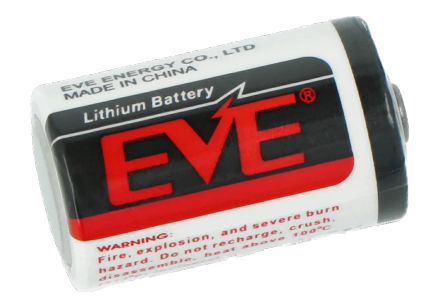

*Obrázek 4: Primární článek EVE ER34615*

#### **5.1.2 Konektor baterie**

Primární článek je k zařízení připojen pomocí konektoru JST PH 2.0, který je pro proudy odebírané zařízením dostačující.

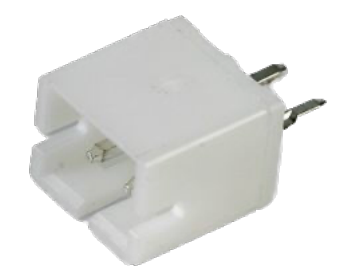

*Obrázek 5: Konektor JST PH 2.0*

#### **5.1.3 Regulátory napětí**

Většina komponent zařízení pro své fungování potřebuje napětí o velikosti 3.3 V, až na průtokoměr, který potřebuje napětí 5 V. Pro obě napěťové úrovně jsem použil regulátory od firmy Texas Instruments a to TPS631000. Napětí na výstupu regulátoru se mění změnou odporů v odporovém děliči napětí, jehož napětí je přivedeno na Feedback pin regulátoru.

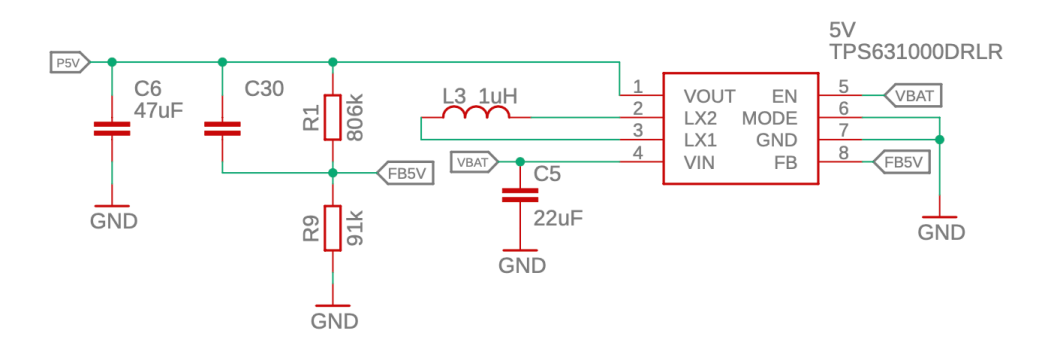

*Obrázek 6: Schéma zapojení regulátoru napětí 5 V*

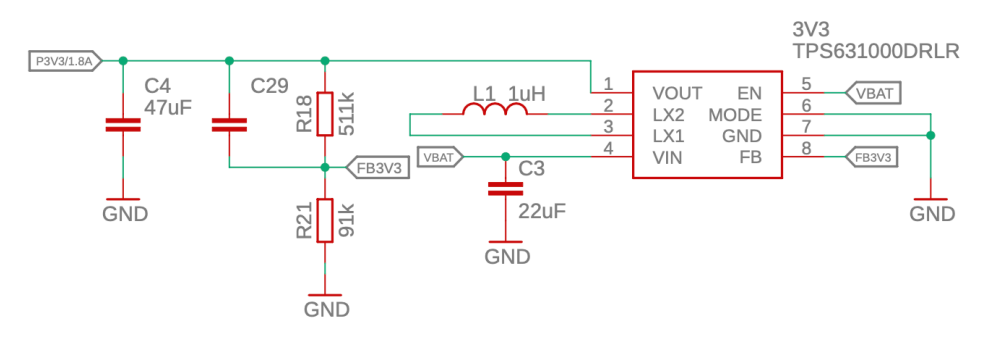

*Obrázek 7:Schéma zapojení regulátoru napětí 3.3 V*

## **5.2 Řídící část**

#### **5.2.1 MCU**

U tohoto zařízení je třeba klást co největší důraz na Low-power vlastnosti. Proto jsem zvolil mikrokontroler ATSAML21G17B, který se řadí mezi utltra low-power mikrokontrolery se spotřebou 35 uA/MHz v aktivním režimu a 200 nA ve spánku. Je založen na architektuře cortex M0+, na max. taktu 48 MHz. Dále disponuje 128 KB programovatelné flash paměti, 16 KB SRAM paměti a 8 KB low-power SRAM paměti.

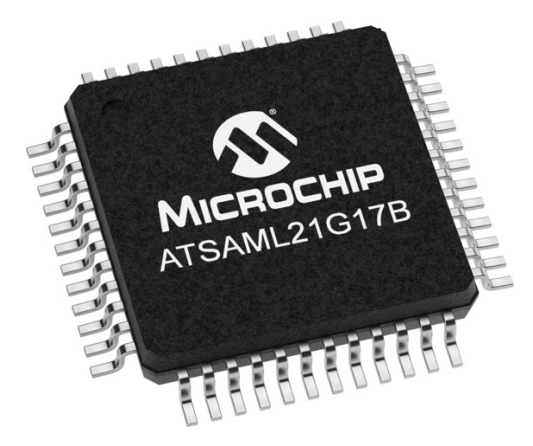

*Obrázek 8:Mikrokontroler ATSAML21G17B*

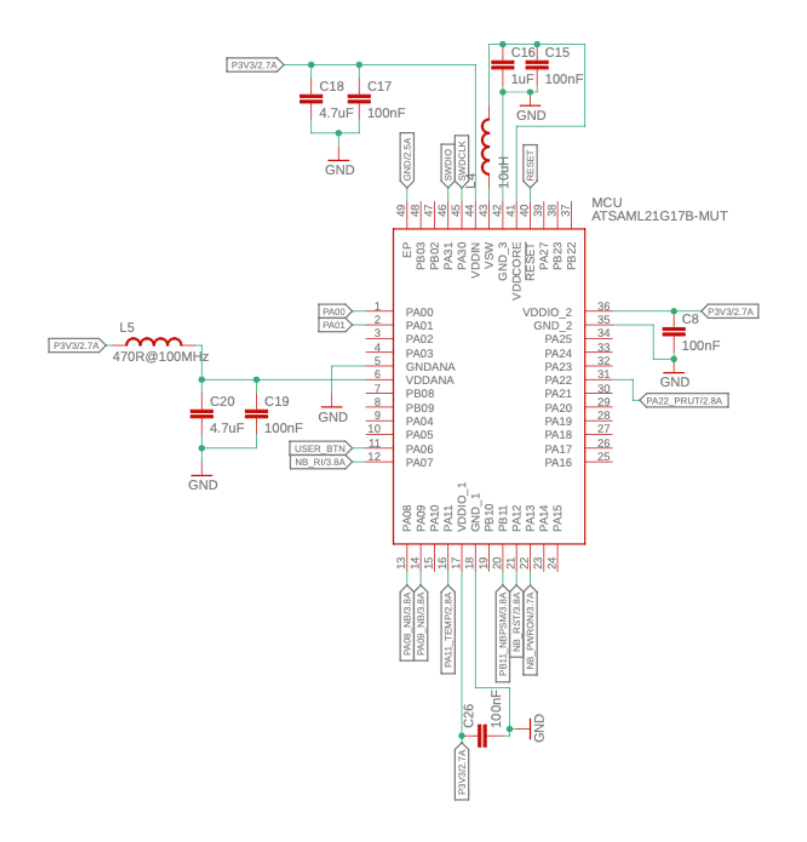

*Obrázek 9: Schéma zapojení miktrokontroleru ATSAML21G17B*

#### **5.2.2 Programování MCU**

Programování mikrokontroleru probíhá přes sběrnici SWD. Externí programátor, v mém případě MPLAB SNAP, se připojí na programovací konektor, kterým je osm pinů s roztečí 2.54 mm.

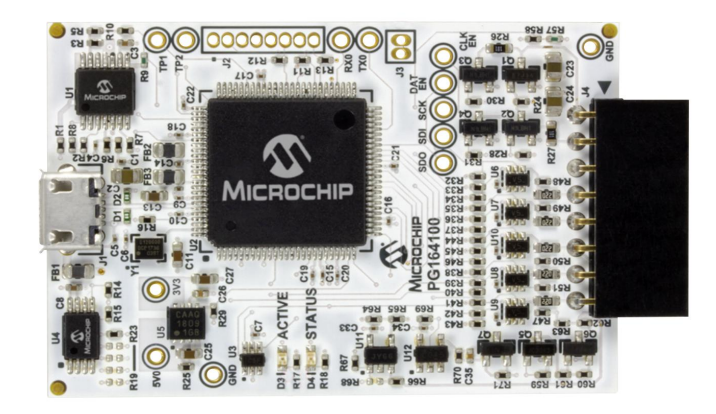

*Obrázek 10: Programátor MPLAB SNAP*

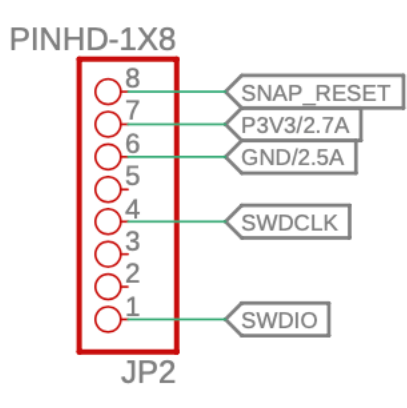

*Obrázek 11: Schéma zapojení programovacího konektoru*

#### **5.2.3 Krystal**

Pro správné fungování mikrokontroleru bylo zapotřebí mu poskytnout externí krystal. Krystal musí mít frekvenci 32.768 kHz, jak je dáno výrobcem.

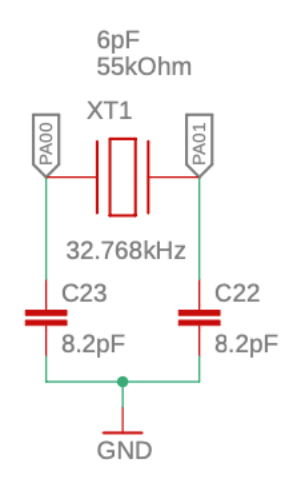

*Obrázek 12: Externí krystal mikrokontroleru*

#### **5.2.4 Sběrnice UART**

Na zařízení se nachází jediná sériová komunikace a to komunikace mezi MCU a modulem Narrowbandu. Modul Narrowbandu, avšak funguje na napětí 1.8 V, ale mikrokontroler na 3.3 V. Tudíž v této komunikaci musí být překladatel hladin, v mém případě stačil čtyřbitový převodník NLSX4014.

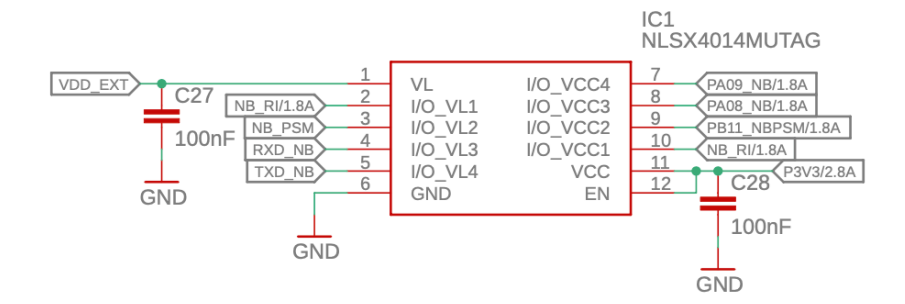

*Obrázek 13: Schéma zapojení převodníku hladin NLSX4014*

### **5.3 Komunikace**

#### **5.3.1 Modul Narrowband**

Pro komunikaci tohoto zařízení s uživatelem jsme zvolil technologii Narrowbandu. Což je standart low-power wide area síť. Pro komunikace využívá úzké pásmo v již stávající struktuře mobilních sítí. Tato síť má v České republice velmi dobré pokrytí a dosah. Pro připojení k této síti použiji konkrétně modul od společnosti Quectel a to model BC66NA.

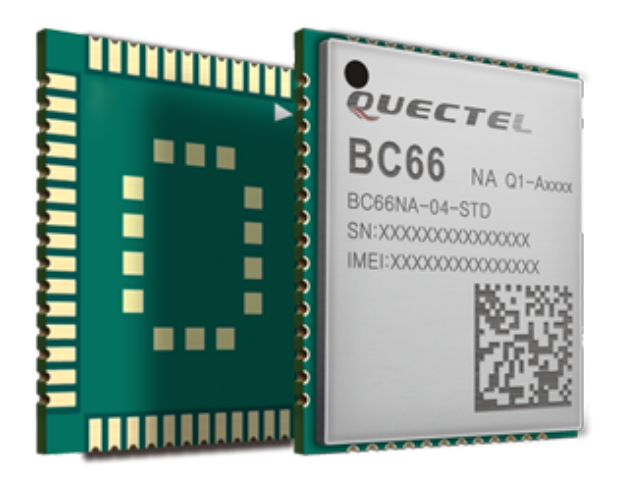

*Obrázek 14: Modul Narrowbandu BC66NA*

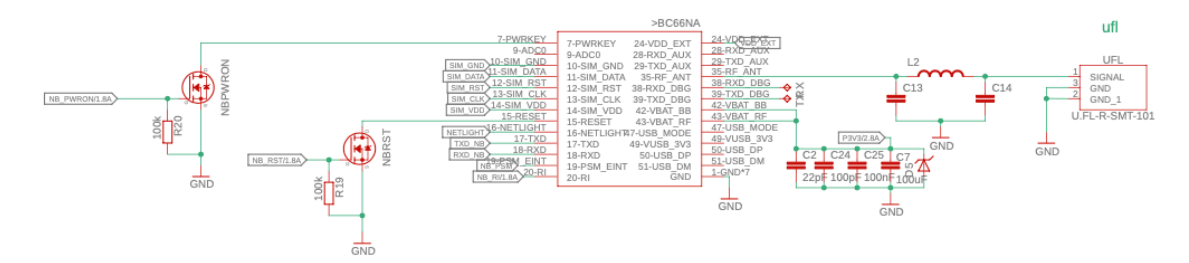

*Obrázek 15: Schéma zapojení modulu BC66NA a UFL konektoru*

#### **5.3.2 Anténa**

U zařízení očekávám montáž, která by nemusela být v těsné blízkosti vysílače a proto má zařízení konektor UFL, na který je možno připojit externí anténu.

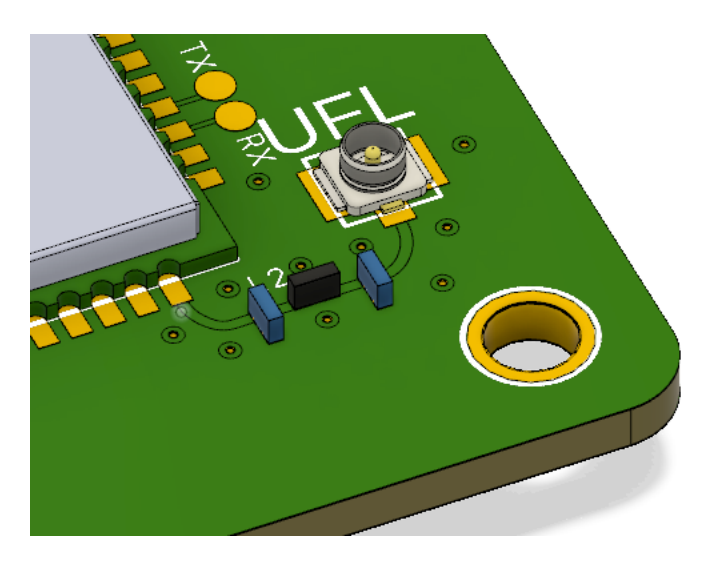

*Obrázek 16: Detail na UFL konektor v renderu*

Jako anténu jsem zvolil malé ale efektivní řešení od firmy 2J. Malá anténa s frekvencí 698-960 MHz a rozměry pouze 9 mm v průměru a 49 na délku, je ideálním řešením.

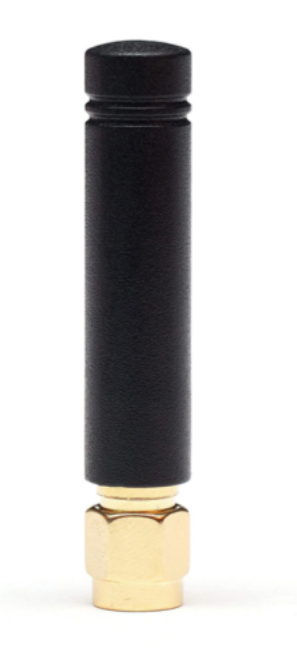

*Obrázek 17: Anténa 2J 2J0B24*

#### **5.3.3 Slot SIM**

Jelikož se modul Narrowbandu standartně přihlašuje k mobilní síti. Je třeba k tomutu procesu mít SIM kartu. Tu je možné mít ve standartním provedení jako kartu známých rozměrů (mikro nebo nano) nebo je zde také možnost koupit si sim kartu od operátora v provedení čipu, což je ale možné až od zakoupení a provozování několika kusů.

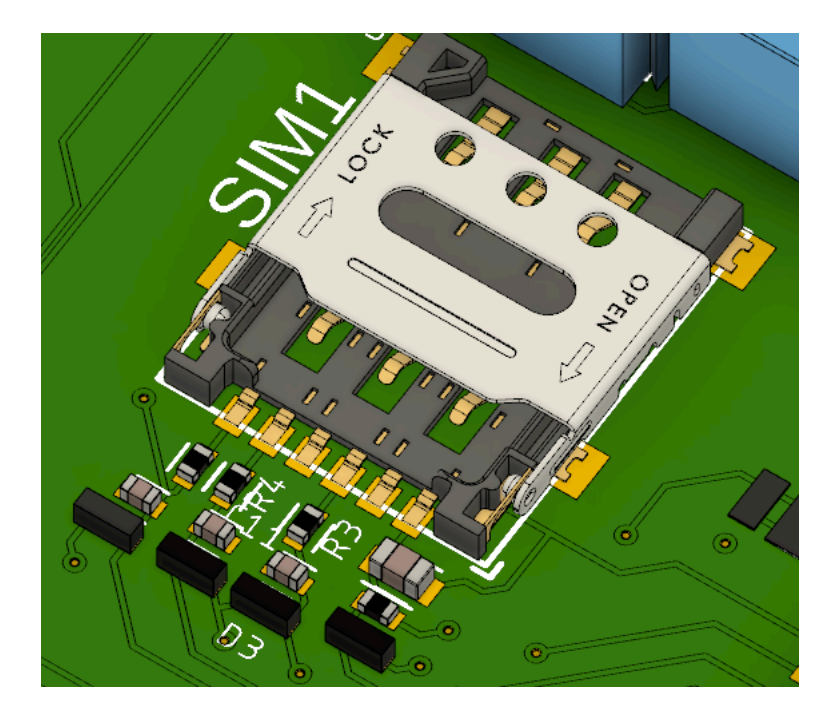

*Obrázek 18: Detail na SIM slot v renderu*

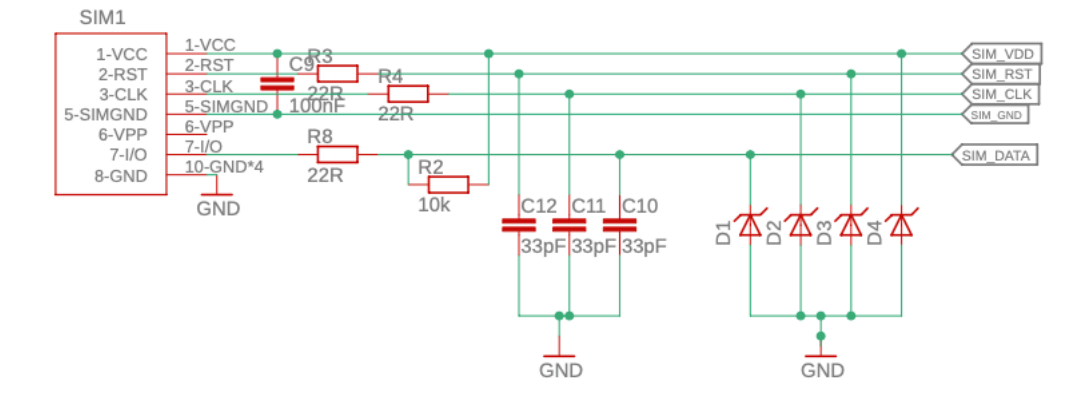

*Obrázek 19: Schéma zapojení slotu SIM*

### **5.4 Senzory**

Zařízení má kontrolovat teplotu vody a hlídat, zda voda teče.

#### **5.4.1 Měření teploty**

Pro měření teploty jsem zvolil jednoduché, ale účinné řešení. A to pomocí NTC termistoru, jehož napětí měřím za pomoci ADC (Analog to Digital Converter) na mikrokontroleru a dále vyhodnocuji.

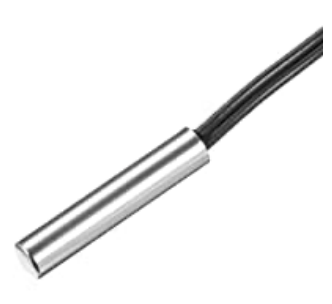

*Obrázek 20: Sonda NTC termistoru*

Sonda je k zařízení připojená pomocí kabelu a Svorkovnice. Polarita se zde nemusí řešit, jelikož termistor zastává pouze funkci proměnného odporu v napěťovém děliči.

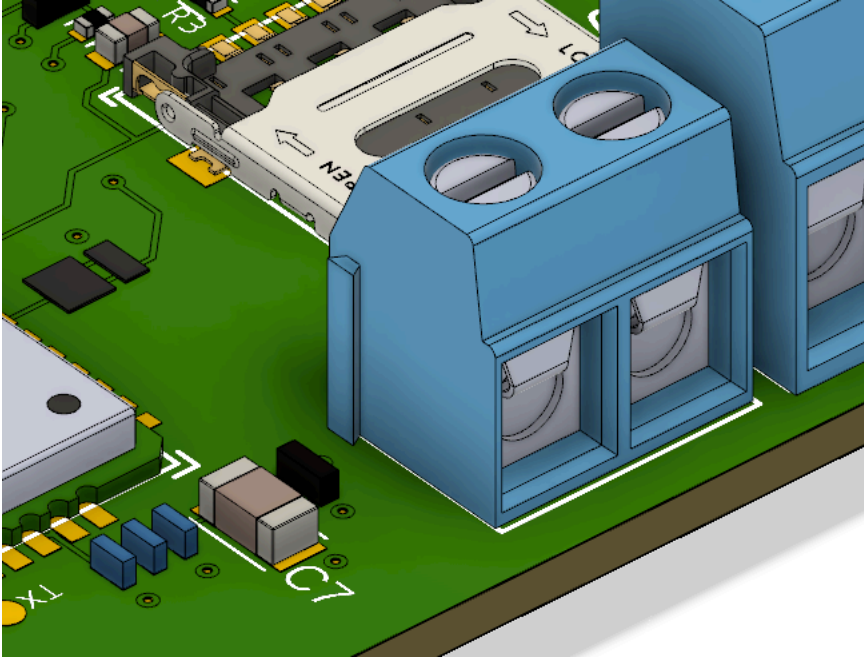

*Obrázek 21: Detail na svorkovnici pro termistor v renderu*

Princip měření je jednoduchý. U NTC termistoru s rostoucí teplotou bude odpor klesat. To způsobí rozdíl napětí v odporovém děliči, který převedu do číselné podoby pomocí zmíněného ADC převodníku.¨

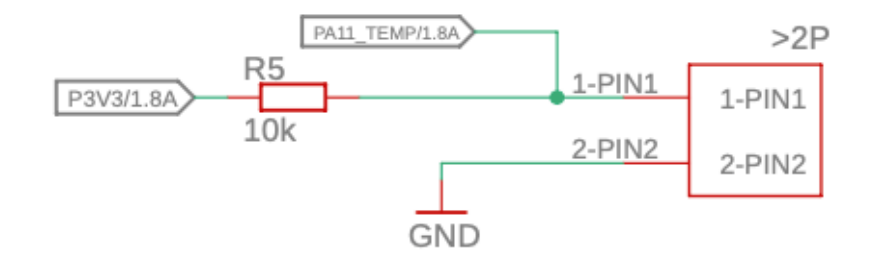

*Obrázek 22: Schéma zapojení svorkovnice pro termistor*

Druhým odporem v děliči je odpor o hodnotě 10 k $\Omega$ , který udává výrobce. Sonda je plně vodotěsná a rozsah měření je od – 20 °C až do 105 °C.

#### **5.4.2 Měření průtoku**

K měření průtoku použiji průtokoměr s hallovou sondou. Konkrétně YF-S401 od firmy SEA.

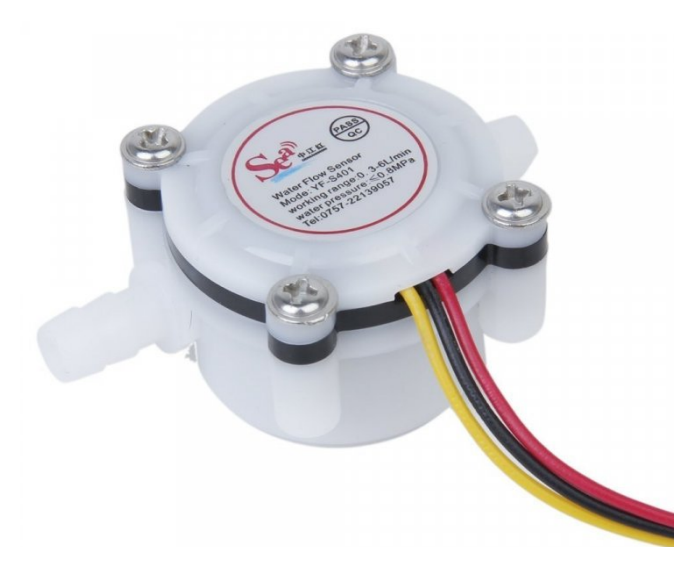

*Obrázek 23: Průtokoměr YF-S401*

Průtokoměry této řady mají výhodu v tom, že jsou mezi sebou zapojením kompatibilní. To znamená, že do mého zařízení můžu zapojit několik typů průtokoměru o různých parametrech, měřitelným průtokem a průměry pro hadice. Všechny tyto typy ale mají stejné zapojení. Já využívám verzi, která umí měřit průtok od 0.3 do 6 l/min.

K připojení k průtokoměru používám podobnou svorkovnici jako u termistoru, ale se třemi kontakty.

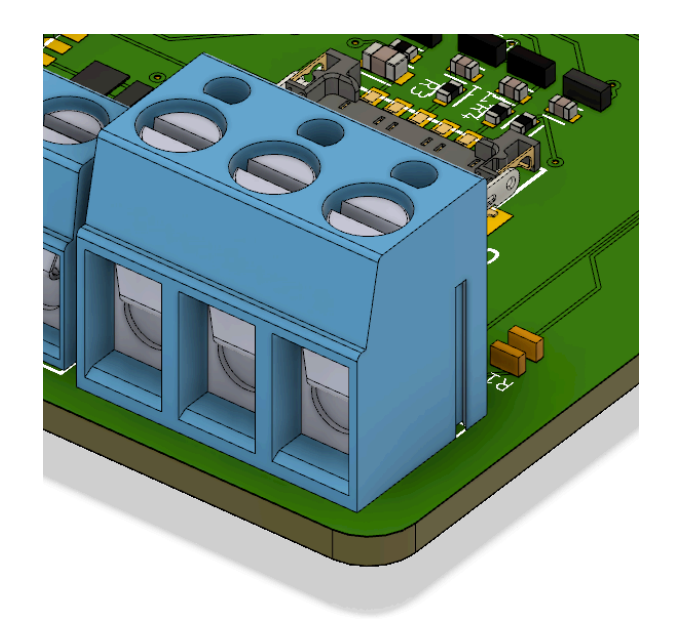

*Obrázek 24: Detail svorkovnice pro průtokoměr v renderu*

Do svorkovnice průtokoměru je přivedeno napětí 5 V, zem a výstup průtokoměru. Ten je ovšem ještě převeden na menší napětí, jelikož výstup průtokoměru je v hladině 5 V, ale mikrokontroler pracuje v hladině 3.3 V.

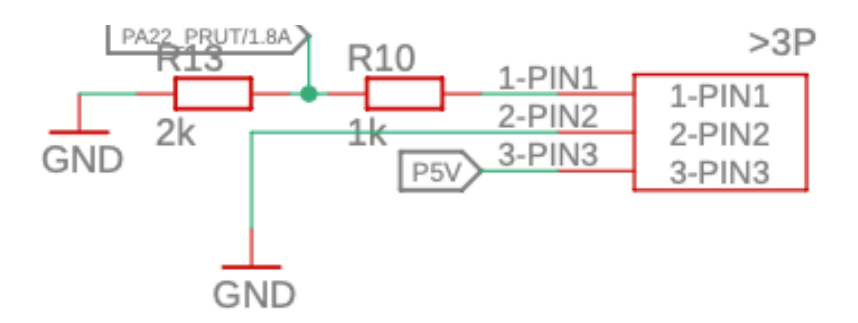

*Obrázek 25: Schéma zapojení svorkovnice průtokoměru*

Měření průtoků probíhá pomocí počítání pulzů, které průtokoměr generuje. Pulzy na mikrokontroleru počítám pomocí externích interuptů.

Pro výpočet průtoku platí následující rovnice:

$$
Pr\text{ůtok} = \frac{f}{7,5} \left[ l/min, Hz, - \right]
$$

#### **5.4.3 Tlačítka**

Na zařízení se nacházejí dvě tlačítka. Jedno slouží pro reset zařízení a druhé je uživatelské, spouští proces měření a počítání inkubace jiker.

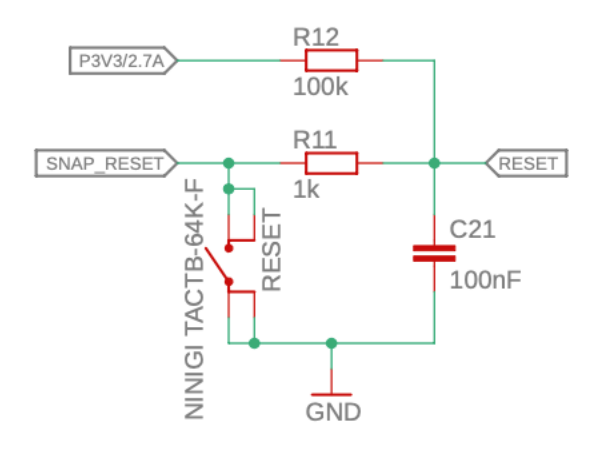

*Obrázek 26: Schéma zapojení reset tlačítka*

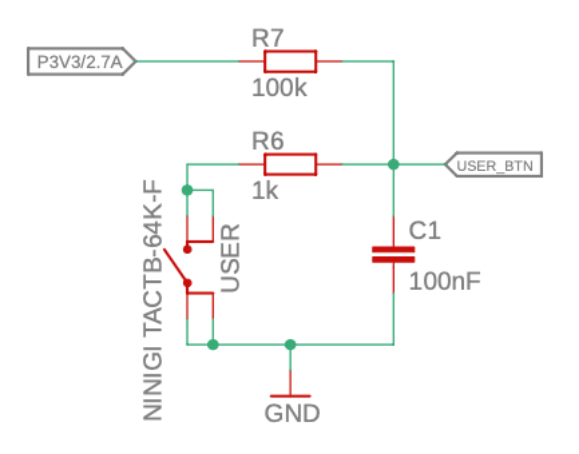

*Obrázek 27: Schéma zapojení uživatelského tlačítka*

## **6 Realizace zařízení**

### **6.1 Zadání výroby plošného spoje**

Potom co jsem úspěšně dokončil návrh plošného spoje, došlo na řadu zadání jeho výroby, pro výrobu mého plošného spoje jsem si vybral čínskou firmu JLCPCB, díky jejich příznivým cenám, rychlé době výroby a kvalitě.

Po úspěšném vyexportováním všech potřebných, správně pojmenovaných vrstev, jsem gerber soubor nahrál na stránku JLCPCB. Zde se vám ihned po nahrání, máte-li správně pojmenované všechny vrstvy, objeví váš plošný spoj nebo se na něj můžete detailně podívat přímo na stránkách JLCPCB a to v jejich online Gerber wieveru

| ۰<br>×,<br>л          | $\bullet$<br>٠<br>.<br>A. Aug<br>too.<br>3333339<br><b>GEEGEDEE</b>                                                                               |
|-----------------------|----------------------------------------------------------------------------------------------------|
| ← Back to Upload File | <b>R</b> Gerber Viewer<br>Detected 4 layer board of 60x60mm(2.36x2.36 inches).                                                                    |
| <b>Base Material</b>  | New<br>PTFE Teflon<br><b>ROOM</b><br>Rogers<br>(its)<br><b>ROOM</b><br>$\odot$<br>Flex<br>Aluminum<br>Copper Core<br><b>FR-4</b><br>Colton Colton |
| Layers                | $\mathcal{O}$<br>2<br><b>High Precision PCB</b><br>6<br>8<br>10<br>12<br>14<br>16<br>20<br>18                                                     |
| <b>Dimensions</b>     | $\odot$<br>60<br>60<br>$\star$<br>$mm \sim$                                                                                                    |
| PCB Qty               | $\odot$<br>5<br>$\blacktriangledown$                                                                                                    |
| Product Type          | $\circledcirc$<br><b>Industrial/Consumer electronics</b><br>Medical<br>Aerospace                                                                  |

*Obrázek 28: Náhled plošného spoje po nahrání Gerber souboru*

Jestliže máme všechny vrstvy správně pojmenované, jediné co je nutné udělat zakliknout, že chceme vyrobit i šablonu pro napastování pájecí pasty na plošný spoj.

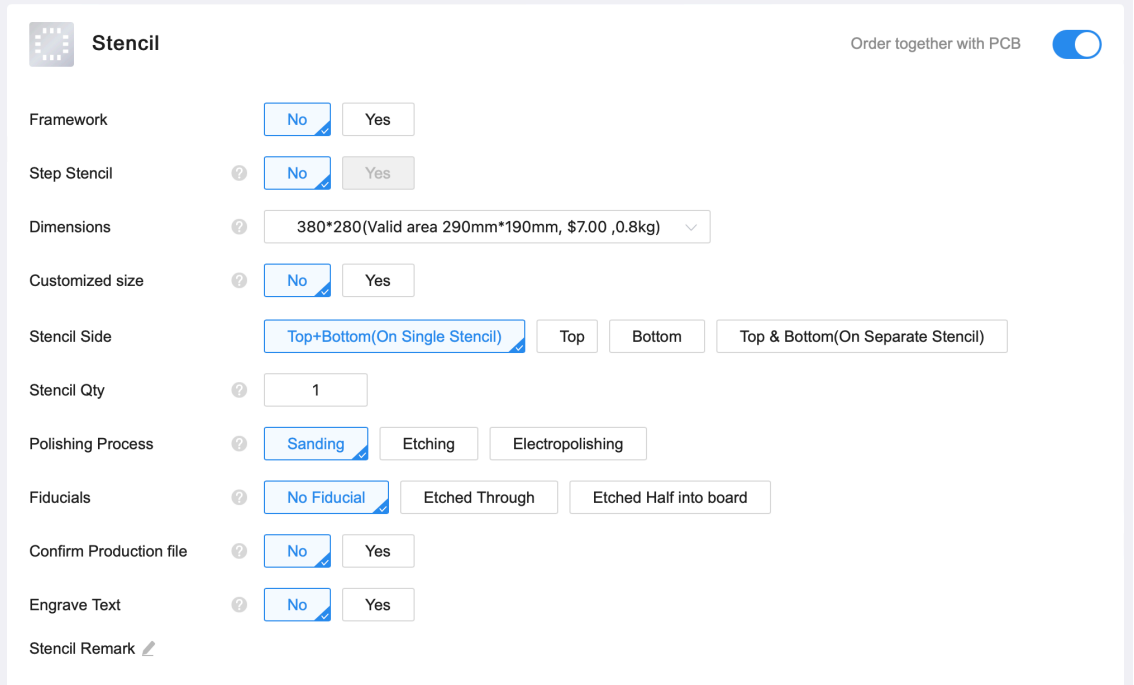

*Obrázek 29: Výběr možností k výrobě šablony*

U šablony jsem zvolil menší rozměry, nevyrábí se tak velká, se zbytečným nevyužitým místem a poštovné se tak sníží na polovinu.

### **6.2 Osazení plošného spoje**

Po náročném objednání všech součástek přišel čas na osazení plošného spoje. To jsem prováděl ručně.

Nejprve pomocí lepicí pásky přilepil šablonu na plošný spoj, správně usazenou na kontaktech. Poté stěrkou nanesl pájecí pastu na šablonu. Šablona zajistí, že správné množství pasty je rovnoměrné na všech kontaktech plošného spoje.

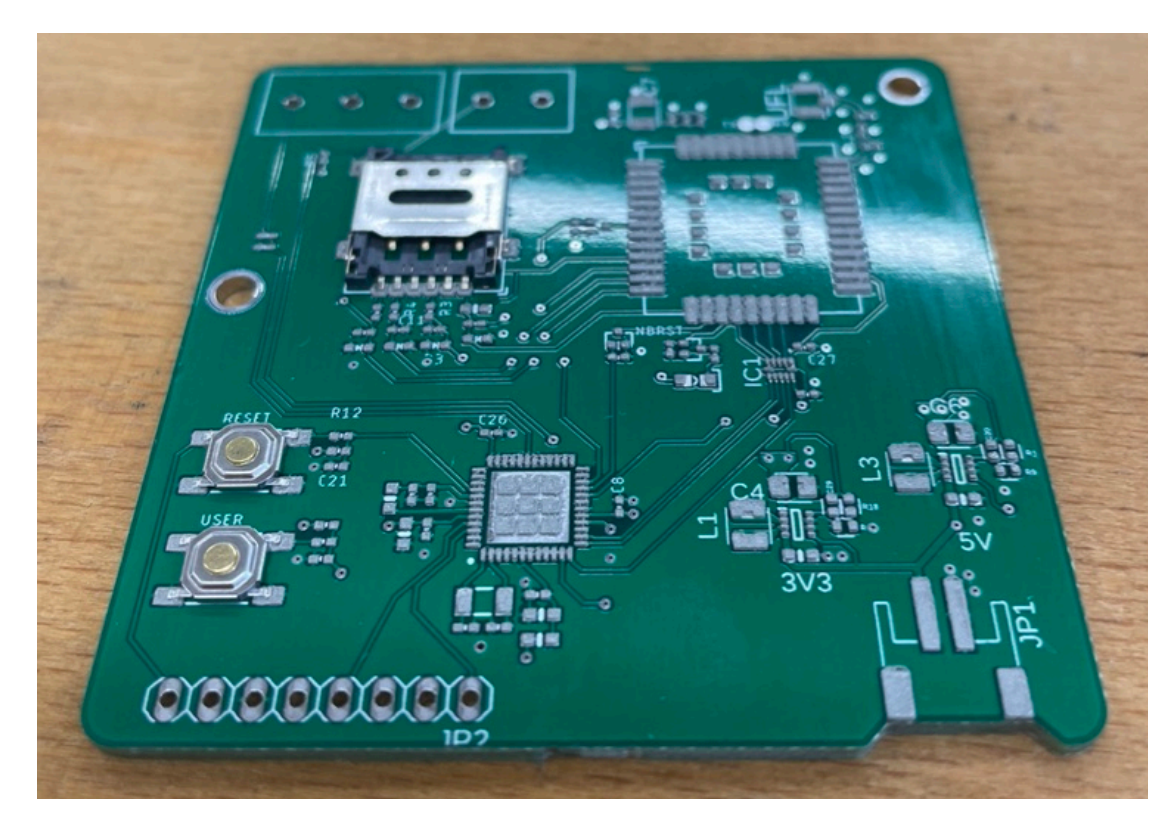

*Obrázek 30: Fotografie napastovaného plošného spoje s osazenými tlačítky a SIM slotem*

Na napastované kontakty jsem pinzetou nakladl všechny součástky. Zde je důležité práci neuspěchat a kontrolovat správnost součástek.

## **6.3 Zapájení plošného spoje**

Po kompletním osazení plošného spoje je potřeba jej zapéct. Já plošný spoj zapekl v infračervené peci. Pec má již přednastavené programy, které je třeba zvolit dle použité pájecí pasty.

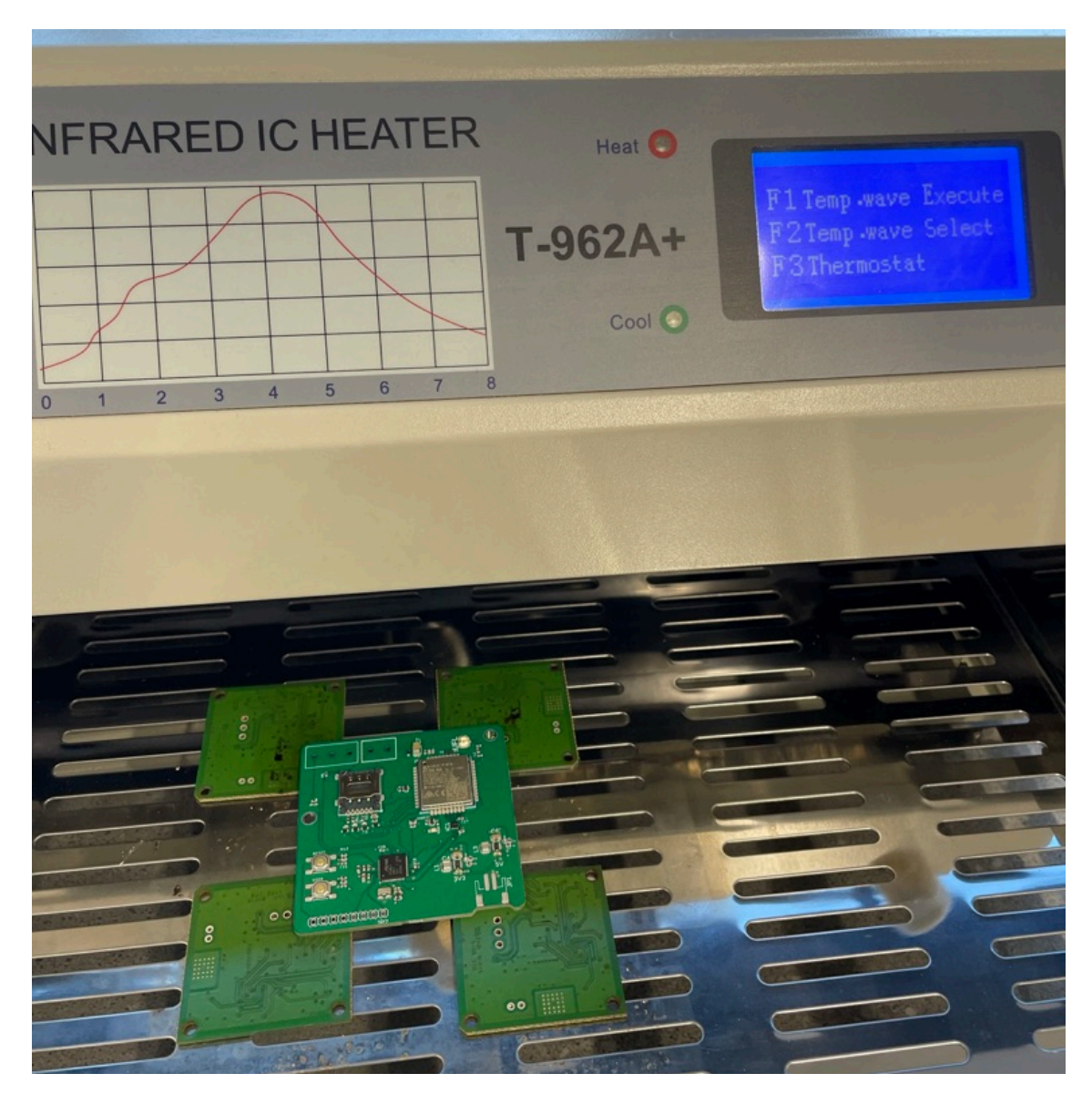

*Obrázek 31: Fotografie osazené desky v infračervené peci před zapečením*

Některé součástky, zejména konektory, nemohli být zapájeny v peci, protože by nevydržely vysokou teplotu. Tyto součástky jsem na spoj následně pájel ručně. Po zapečení plošného spoje je potřeba zkontrolovat zda se nám pasta na některých kontaktech neslila a případné chyby opravit pájecím perem. Po kontrole, opravení a očištění máme hotový, osazený plošný spoj.

## **6.4 Uložení zařízení**

Plošný spoj je společně s baterií uložen ve vodotěsném boxu od firmy Gainta.

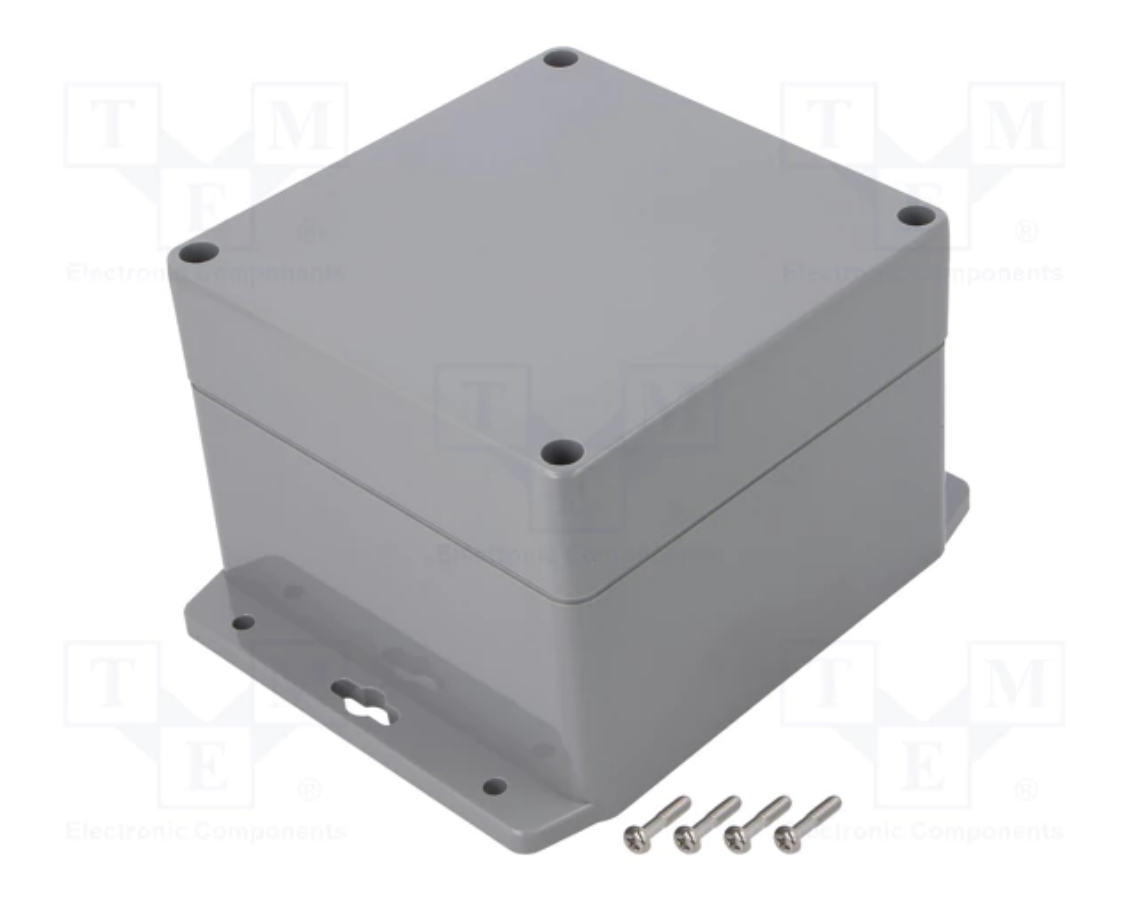

*Obrázek 32: Vodotěsný box*

Z boxu nám vystupuje pouze SMA konektor na anténu a průchodka na vodiče k senzorům.

# **7 Program**

Celý program je napsán v programu MPLAB X. je napsán v jazyce C za pomocí knihovny Harmony V3.

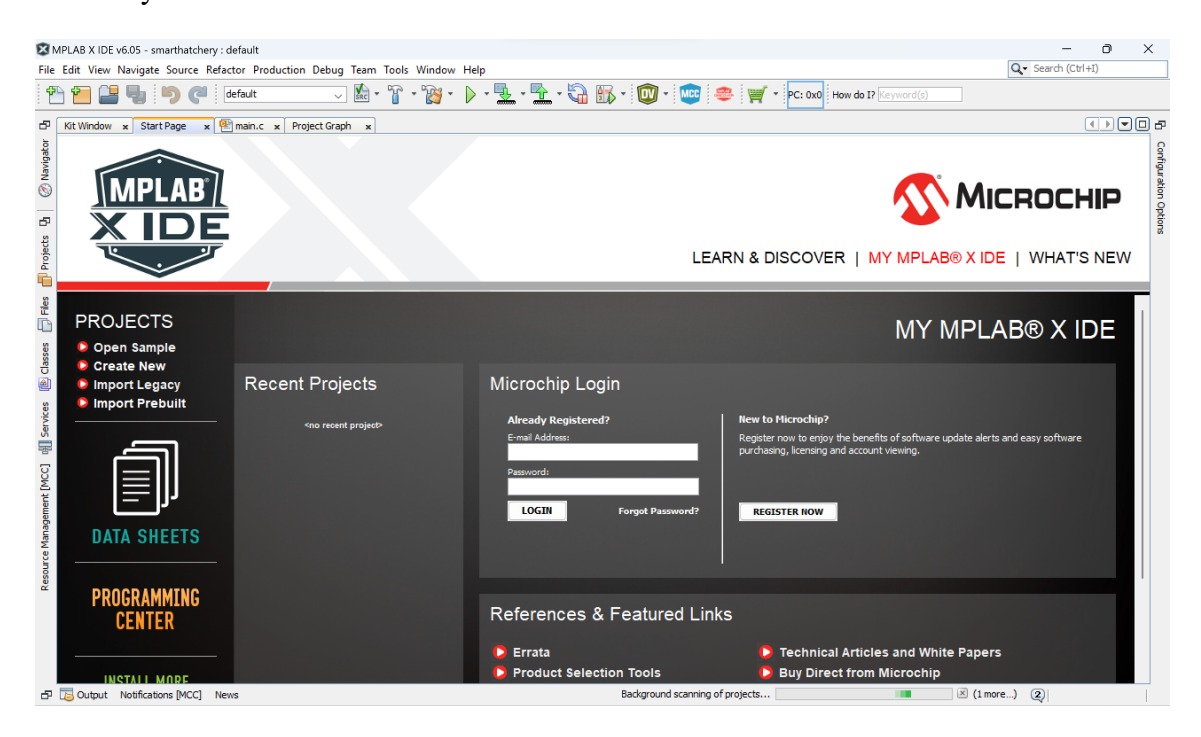

*Obrázek 33: Úvodní stránka programu MPLAB X*

## **7.1 Konzole**

Abych měl při zkoušení kódu nějaký výstup. Vyvedl jsem si vstup pro průtokoměr jako sériovou konzoli, jelikož jsem si na plošném spoji zapomněl udělat právě výstupy právě pro sériovou konzoli. Nejprve jsem si do projektového grafu přidal SERCOM 3 a propojil jej s STDIO pomocí UARTU.

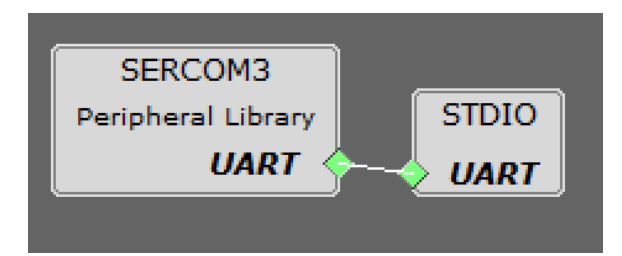

*Obrázek 34: Nastaveni sériové konzole v projektovém grafu*

Poté jsem nastavil pin pro příjem dat z UARTU.

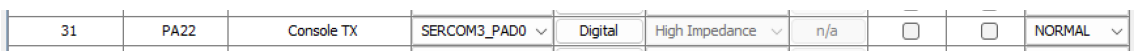

Nyní tedy můžu pomocí mikrokontroleru vypisovat text do konzole na PC.

### **7.2 Termistor**

Pro měření teploty termistorem jsem musel přidat do projektového grafu ADC (Analog to Digital Converter)

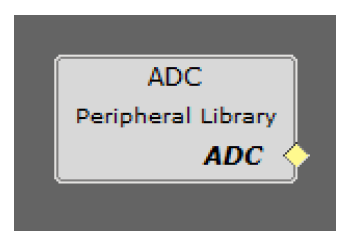

*Obrázek 35: Blok ADC*

Dále nastavit pin ADC na AIN19

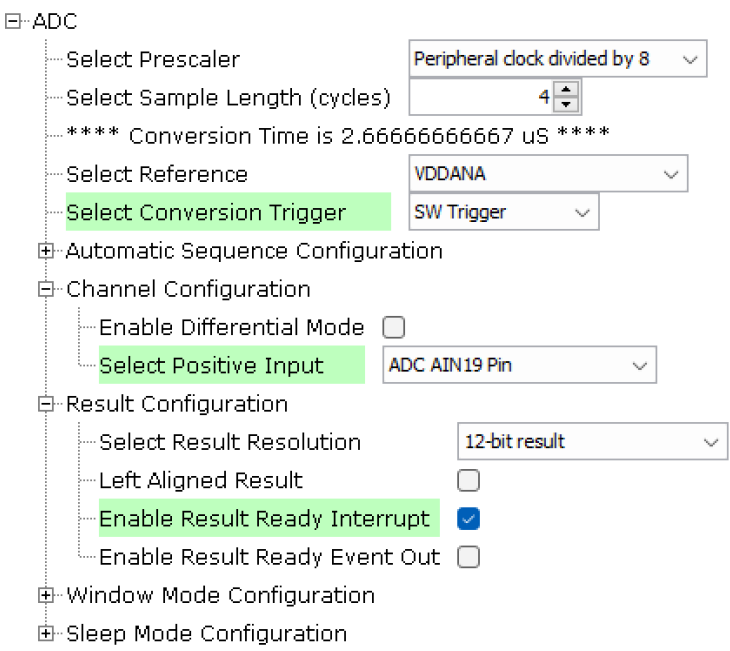

*Obrázek 36: Nastavení ADC*

Abych mohl teplotu z termistoru vyčítat periodicky, potřebuji ještě timer (TC). Přidám ho tedy do projektového grafu.

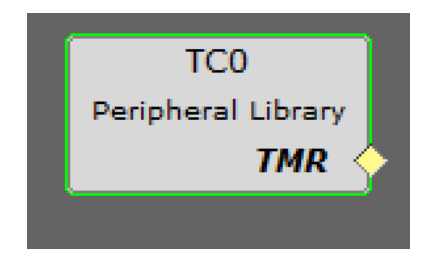

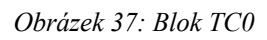

Na timeru TC0 jsem si nastavil periodu 1 s, ve které od něj budu dostávat externí interrupty, které budou spouštět funkci s vyčtením teploty.

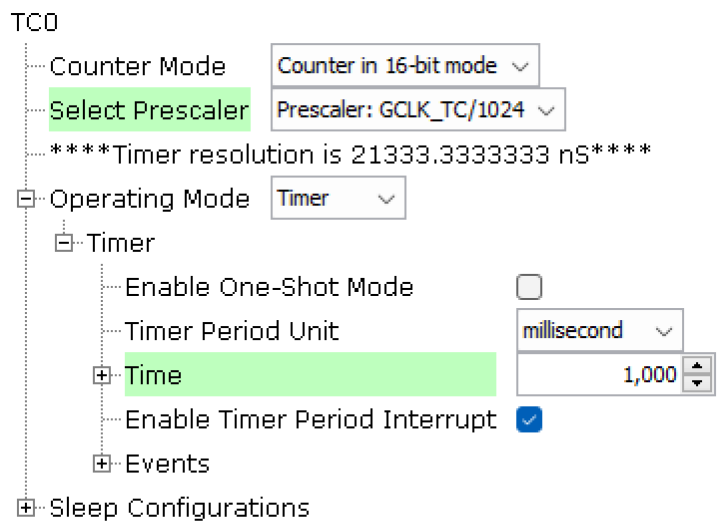

*Obrázek 38: Nastavení TC0*

Nyní si mohu zaregistrovat callback timeru TC0

*TC0\_TimerCallbackRegister(TC0\_Callback, (uintptr\_t)NULL);*

Pokud uběhne perioda timeru TC0 spustí se nám funkce TCO\_Callback

```
void TC0_Callback(TC_TIMER_STATUS status, uintptr_t context)
```
*{ ADC\_ConversionStart(); while (!ADC\_ConversionResultGet());*

*AdcTemp = ADC\_ConversionResultGet(); printf("adc:%f", AdcTemp); AdcTemp = 4095/AdcTemp-1; AdcTemp = rezistor/AdcTemp;*

```
temp = AdcTemp/rezistor;
temp = log(temp);
temp /= 3950;
temp += 1.0/(22+273.15);
temp = 1.0/temp;
temp = temp - 273.15;
```
*printf("teplota:%f\r\n", temp); }*

Tato fuknce nám vyčte hodnotu ADC a vypočítá z ní teplotu na termistoru a následně ji vypíše.

### **7.3 Komunikace**

Komunikace mezi mikrokontrolerem a modulem Narrowbandu se mi bohužel, z neznámých důvodů nepovedlo navázat.

## **8 Vizualizace**

Vizualizace měla být jednoduchá, rychlá a co nejefektivnější. Pouze zobrazování informací. Žádné ovládací prvky, jelikož není co ovládat. Vizualizace tedy měla být jednoduchá webová stránka na které bychom viděli informace o jednotlivých aparátech. U nichž bychom viděli aktuální přítok do aparátu, teplotu vody v něm, počet dní, jež jsou jikry v něm a počet dní, kolik zbývá do vylíhnutí.

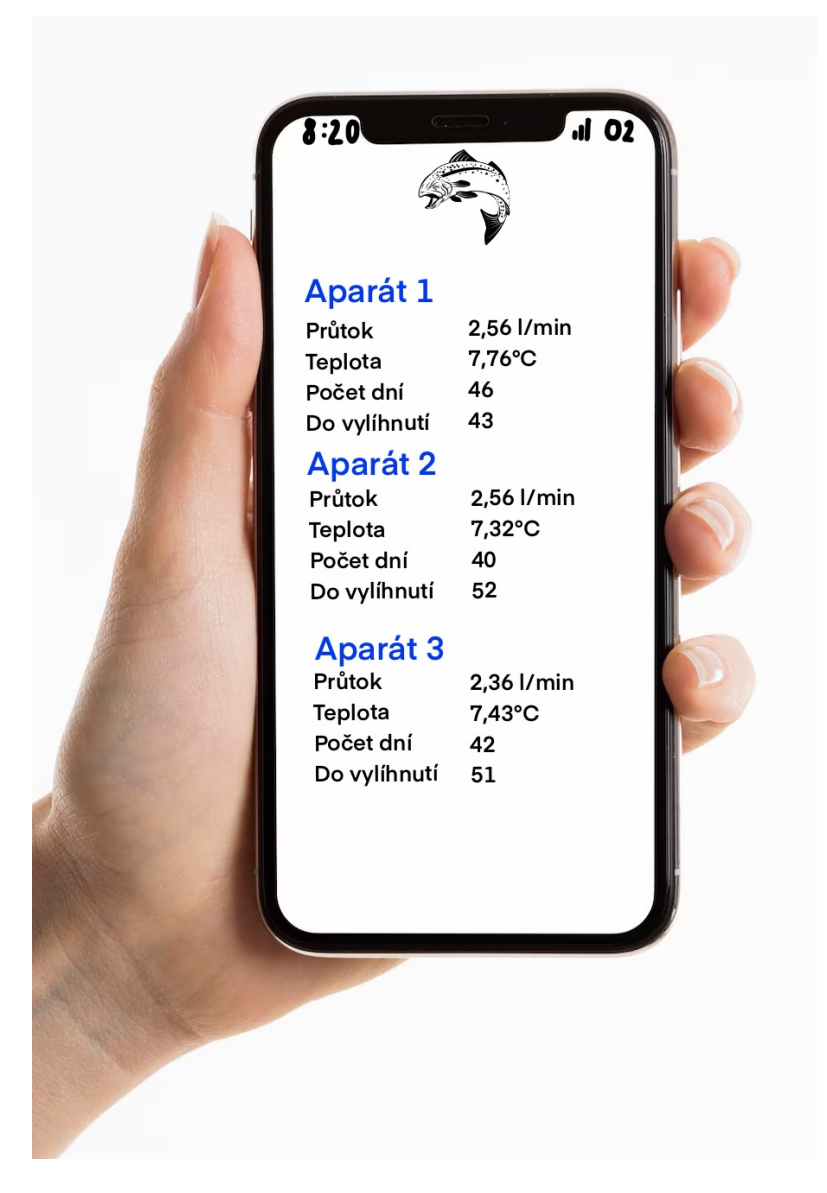

*Obrázek 39:Návrh vizualizace*

### **9 Závěr**

Tento projekt měl pomoci s líhnutím rybích jiker na líhních v aparátech. Měl monitorovat teplotu vody a přítok nové vody do aparátů a minimalizovat tak případné škody při nehodách na líhních.

Důležité při tomto projektu bylo zohlednit prostředí ve kterém má zařízení fungovat. Vlhké a studené prostředí, které je na líhních nutností, dali zapotřebí vodotěsnému zařízení, které toto prostředí zvládne a to se mi podařilo. Celé zařízení je uzavřené v boxu s certifikací IP67 a senzory, které vedou ven jsou vodotěsné a ven vedou před těsnící průchodku.

Velký problém mi ale způsobila bezdrátová komunikace. Kterou jsem si zvolil Narrowband. S modulem, který měl spojení se sítí zajišťovat jsem se bohužel nedokázal spojit a kvůli tomu nemůžu data nikam odesílat ani vizualizovat. Toto může být avšak chyba čistě softwarová, která může být v budoucnu vyřešena a projekt může být zprovozněn.

Projekt mi byl velkým přínosem do dalších let studia a to nejenom tím, že s dlouhodobou prací se má začít včas, ale také tím, že jsem se naučil navrhnout, objednat, osadit, zapájet a zprovoznit vlastní plošný spoj, naprogramovat mikrokontroler a další věci spojené s vlastnostmi součástek. A právě proto jsem rád, že jsem si tento projekt vybral.

## **10 Literatura**

### ATSAML21G18B DataSheet

https://ww1.microchip.com/downloads/aemDocuments/documents/MCU32/ProductDoc uments/DataSheets/SAM\_L21\_Family\_DataSheet\_DS60001477C.pdf

TPS631000 DataSheet

https://www.ti.com/general/docs/suppproductinfo.tsp?distId=26&gotoUrl=https://www.t i.com/lit/gpn/tps631000

BC66NA Datasheet

https://www.quectel.com/UploadFile/Product/Quectel\_BC66\_NB-IoT\_Specification\_V1.0\_Preliminary\_20180201.pdf

NLSX4014 Datasheet

https://www.onsemi.com/pdf/datasheet/nlsx4014-d.pdf

# **11 Seznam obrázků**

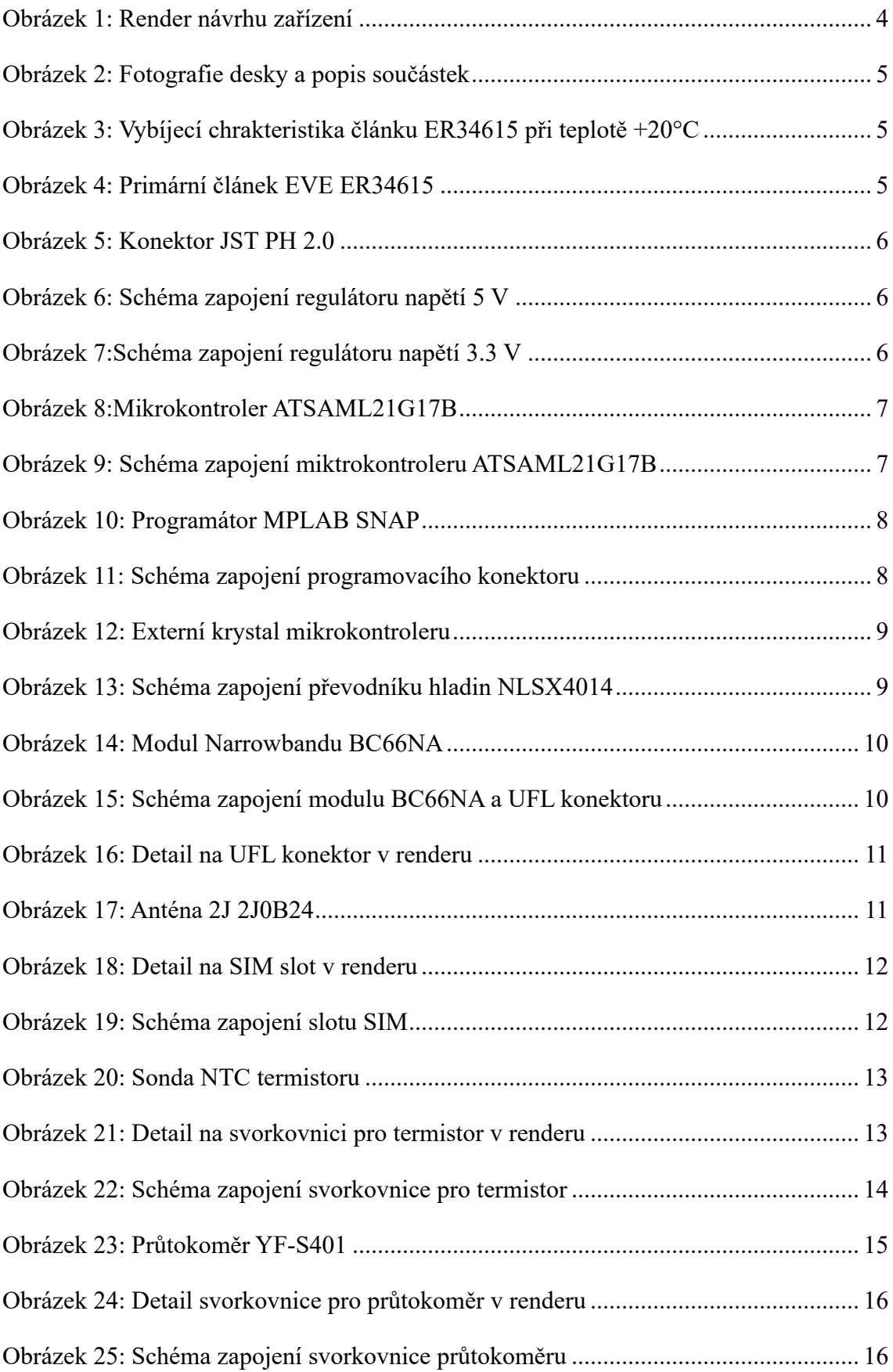

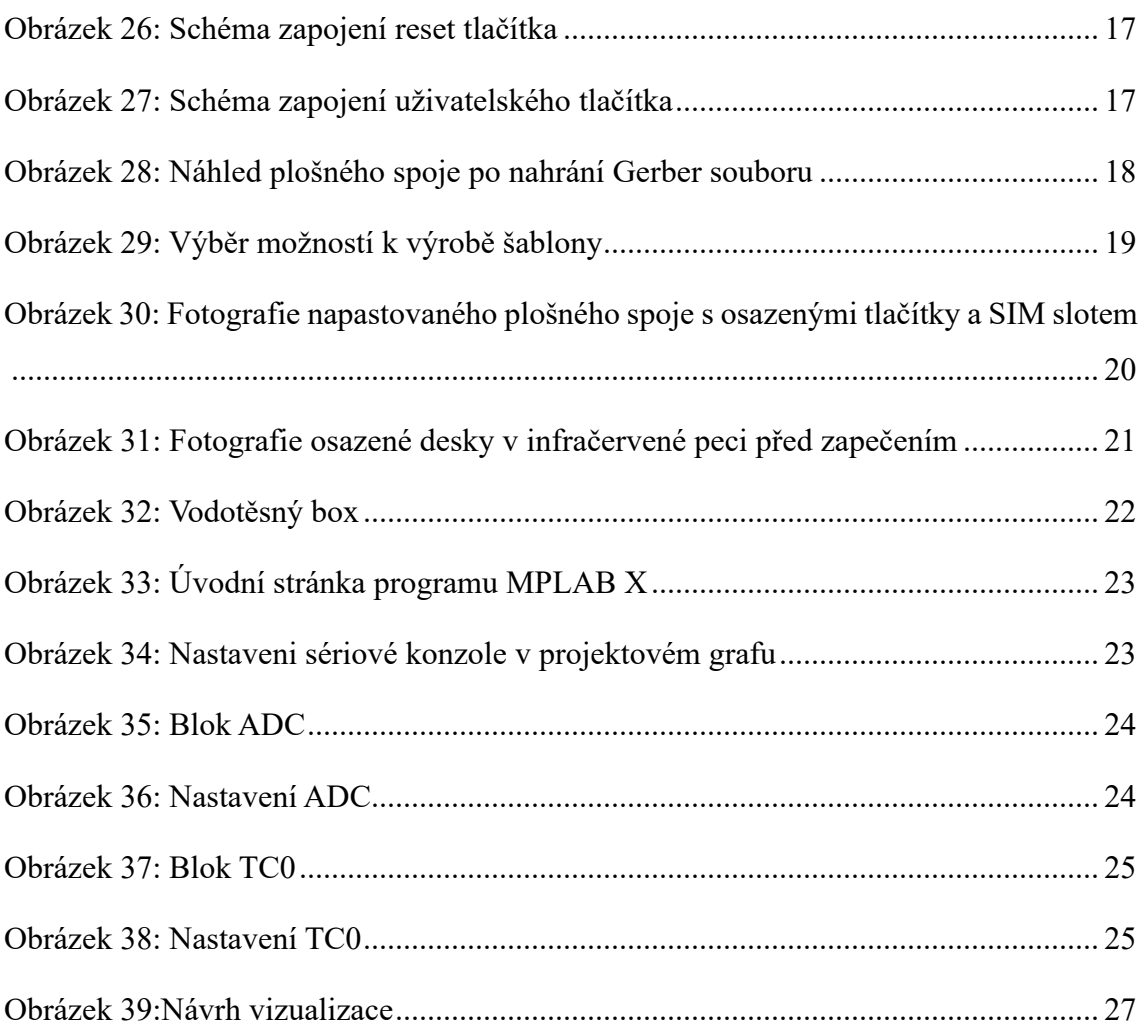